# 第36回中国地区高専体育大会の情報班の業務

橋本 基\* 春山和男\* 二木映子\*\* 田中都子\*\* 福嶋 **徹\*\*\*** 

## Works of Information Group on The 36<sup>th</sup> Chuugoku Tiku Kousen Taiiku Taikai

Hajime HASHIMOTO\*, Kazuo HARUYAMA\*, Eiko NIKI\*\*, Miyako TANAKA\*\* and Tohru FUKUSHIMA\*\*\*

#### Abstract

The 36<sup>th</sup> Chuugoku Tiku Kousen Taiiku Taikai was took place from July 22 through July 24 at our college and'Ohshima college. A group was organized for some works relating to information. One work for the information group was to make services for the meeting through the lnternet. lnformation about schedule, place, and some other interesting things were provided as a home page. As one important service using the lnternet, entries to the meeting were accepted. On the meeting days, results and photos of competitions were shown on the home page as quick reports. Another work for the information group was to make a general report of the meeting including whole competition results. During the meeting, computers connected to the lnternet were set at the competition place to see the quick reports.

Keywords: Taiiku Taikai, information group, the Internet, home page

## 1. はじめに

平成12年7月22日~24日,本校および大島商船 高専を会場として,第36回中国地区高専体育大会が 開催された。体育大会を実施するに当たり,いくつ かの作業グループがつくられた。その中にインター ネットを利用したザービスや,成績報告書作成など, 情報関係を扱うグループとして情報班が設けられた。

 最初に,これまでの大会で行われた情報関係の業 務を整理してみる。前回(第33回大会,平成9年, 本校主管), 本校はホームページ (以下HP) による 体育大会のPRや各種の情報提供サービスを行った。 さらに大会当日,試合結果や試合の写真などを速報 としてHPに載せるサービスを行った。速報サービ スは,中国地区では最初の試みであった。次の第34 回大会で,松江高専がHPによる参加申し込みシス テムを作成した。従来参加申し込みは,会場校から 申し込み用紙が郵送され,これに選手名等を記入し て送り返していた。HPによる参加申し込みは,イ

(2000年11月24日受理)

\*\* F部工業高等専門学校経営情報学科

ンターネットを利用し,このような手続きを電子的 に行うものである。しかしながら,現在はまだ参加 選手の健康状況に関して医師の診断が必要となって いるので,最終的には参加選手名と診断した医師の 署名のある用紙を送らなければならない。これが改 善されればHPによる参加申し込みシステムはより 有効となるであろう。現状でも,参加申し込み終了 後,会場校ですぐに組み合わせの抽選を行うことが 出来るという大きな利点はある。以降,各高専もH Pで同様なサービスを行うようになってきた。

 情報関係のもう一つの重要な業務として,全競技 の結果をまとめた成績表の作成がある。これまで, 大会最終日に主管校で全国大会へ行く選手,団体の 選考会議が開かれていた。この選考会議の資料とし て成績表が必要であった。会議に間に合うように成 績表を作成しなければならなかったので,成績表作 成は非常に重要な業務であった。ところが,今大会 から全国大会への選考会議は各競技会場で別々に行 うことになった。そのため、成績表作成はそれほど 急ぐ必要がなくなった。成績表は,大会終了後各高 専および必要なところに配布される。

 前の第33回大会では,HPを利用して結果速報等 の各種サービスを行う"インターネット成績サービ ス班"と、成績表作成の"記録・報道班"は別々で あった。前回の反省として,H:P・での結果速報と成 績表作成の業務は重複する部分が多いので統合した

 <sup>\*</sup>宇部工業高等専門学校電気工学科

<sup>\*\*\*</sup> F部工業高等専門学校情報処理センター

ほうがよい,との意見があった。そこで今回はこれ らの業務を統合して担当する"情報班"が組織され た。

 本報告は,第36回中国地区高専体育大会で情報班 が行ったことについてまとめたものである。情報班 の主な業務は,以下のような内容である。

1. HPによる参加申し込み(受け付け)

- 2. HPによる大会のPRおよび情報提供サー<br>ドス ビス
	- 3. 結果速報サービス(HP, iモード)
	- 4. 成績表作成

今回の新しい試みとして、iモードでの結果速報サ ービスを行った。

## 2. 体育大会の概要

 第36回中国地区高専体育大会は,平成12年7月 22日 (土)~7月24日 (月),大島商船高専(主管 校)と本校(協力校)を会場校として開催された。 大島会場では,7競技種目(陸上競技,バスケット ボール,ソフトテニス,卓球,柔道,剣道,サッカ ー)が行われた。

 宇部会場では,表1に示す6競技種目が行われた。 競技会場は大きく4つの地区に分けられる。本校地 区,恩田運動公園地区,中央公園球技場,勤労者体 育センターである。それぞれの地区内は徒歩で行き 来できるが,地区間の移動には車が必要である。本 校地区には、本校第2体育館(女子バレーボール) と,工学部体育館(ハンドボール)の2会場がある。 恩田運動公園地区には、俵田翁記念体育館(男子バ レーボール),水泳プール(水泳),野球場(野球) の3会場がある。中央公園球技場(テニス)と勤労 者体育センター(バドミントン)は,他の会場と離 れた場所にある。

表1 競技種目と会場

| 種<br>技<br>丨競<br>目 | 場<br>슾                         |
|-------------------|--------------------------------|
| バレーボール            | 田翁記念体<br>館<br>育<br>俵<br>丰<br>部 |
|                   | 宇 部 工 業 高 等 専 門 学 校 第 2 体 育 館  |
| 泳<br>ж            | 宇部市恩田運動公園水泳プール                 |
| 球<br>式<br>野<br>公  | 場<br>球<br>野<br>宇<br>市<br>部     |
| ス                 | 場<br>  宇 部 市 中 央 公 園 球 技       |
| ハンドボール            | 山口大学工学部体育館                     |
|                   | バドミントン   宇 部 勤 労 者 体 育 セン タ    |

## 3. 作業の概要

 主な作業内容と時期を表2に示す。実質的な準備 は,4月上旬から始めた。最初に取りかかったのは,

参加申し込みシステムである。どのようなものか分 からず不安があったので,早めに取りかかった。

 5月に入って体育大会用のHPの作成を開始した。 また,大会期間中,前回同様会場にインターネット 接続端末を置き結果速報サービスを行うごととし, その準備を開始した。さらに,成績表作成とHPで の結果速報の方法,手順の検討を開始した。

 6月に入って,1日に体育大会のHPを公開し, 中国地区の各高専に体育大会のHPを公開したこと を知らせるメールを送った。参加申し込みをHPを 利用して行うので,その連絡も兼ねている。6月9 日~16日の1週間が参加申し込み (受け付け)期間 である。そして,16日の参加申し込み終了後,本校 では組み合わせ抽選会が開かれた。20日に組み合わ せの原稿を受け取り,成績表および速報用のデータ 打込みを開始した。

 大会パンフレットの完成に合わせ,7月6日に団 体戦の組み合わせをHPで公開した。個人戦の組み 合わせば,各高専にパンフレットを送付した17日に 公開した。20日にiモード用のURLをHPに公開 した。

 大会当日は,成績表の作成および結果,写真の速 報を行った。以下,それぞれの業務ごとにその内容 を述べる。

| 月              | 8              | 容<br>内                                                       |  |  |  |
|----------------|----------------|--------------------------------------------------------------|--|--|--|
| 4              | 上              | 徳山高専から前回の参加申し込みシステムの入手<br>「今大会用に修正作業開始<br>大島と協力し、6/9までテストを行う |  |  |  |
| 5              | 上              | 体育大会のHP作成開始                                                  |  |  |  |
|                | ф              | 各会場にインターネット端末を設置するための準備開始<br>(雷話回線. パソコン等)                   |  |  |  |
|                | ф              | 成績表作成およびHPでの速報方法の検討開始                                        |  |  |  |
| 6              | 1              | <b>体育大会HP公開</b>                                              |  |  |  |
|                | 5              | 中国地区の高専に体育大会HPの案内をメールで送る                                     |  |  |  |
|                | 9              | 参加申し込み開始                                                     |  |  |  |
|                | 16             | 参加申し込み終了/組み合わせ抽選会                                            |  |  |  |
|                | 20             | 成績表用のデータ打込み開始                                                |  |  |  |
| $\overline{7}$ | 6              | 団体戦の組み合わせをHPで公開                                              |  |  |  |
|                | 17             | 個人戦の組み合わせをHPで公開                                              |  |  |  |
|                | 20             | iモード用のURL公開                                                  |  |  |  |
|                | 22<br>23<br>24 | 大会<br>結果・写真の速報<br>成績表作成                                      |  |  |  |

表2 主な作業内容と時期

#### 4. HPによる参加申し込み

HPによる参加申し込みシステムは, 第34回大会 (平成10年)松江高専で作成された。このときの会 場校は松江高専(主管校)と津山高専(協力校)で あったが,松江高専で全13種目を一括して参加申し 込みを受け付けるシステムを作成したようである。 次の年,広島高専(主管校)と徳山高専(協力校) が会場校であったが,このときは松江高専のシステ ムをもとに、2校別々に参加申し込みシステムを立 ち上げた。大会終了後,徳山高専で2校のシステム を整理され,CD-Rに記録されていた。徳山高専にお 願いしてこのCD-Rを頂いた。

 今回の第36回大会は,大島高専が主管校で本校は 協力校である。当初,昨年同様2校別々とし,本校 担当種目だけの参加申し込みシステムを立ち上げよ うと考えた。しかし、CD-R から必要な種目の部分だ け集めただけでは正常に動作しないことがわかった。 今回本校で担当する種目は,広島高専と徳山高専に 散らばっていた。昨年は2校別々で,それぞれ独自 にシステムに改良を加えていた。そのために一貫性 が無くなっていた。主管校と協力校の種目の組み合 わせば毎年変るので,このようなやり方だと毎年シ ステムを変更しなければならない。徳山高専が残さ れたメモでも指摘されているように,最初の松江高 専のシステムのように1つにまとめた方がよい。そ こで主管校の大島高専と相談した。大島高専の担当 者も同じ考えであり、協力して1つのシステムにま とめることにした。次回以降できるだけ簡単な変更 で使えるよう考慮しながら改良していった。わずか な変更でも13種目あるので大変であった。また次の ような重大な問題点を発見し,改善した。陸上競技 で、参加申し込みのHPを表示したときに、パソコ ンの使用状況によって正常に表示されたり表示され なかったりするのである。原因は選択項目やボタン の数が多すぎるためであった。そこで陸上競技での 申し込みは男子と女子を分離した。

 参加申し込みのサーバは主管校である大島高専で 立ち上げた。宇部高専では,体育大会のHPの中か ら参加申し込みができるよう,大島高専のサーバヘ リンクを張った(5章参照)。参加申し込みを行う人 から見ると,サーバがどこにあるか意識しなくても できるようにした。参加申し込みシステムに入るに は,パスワードが必要である。これは勝手に登録し た内容を見られたり書き換えたりすることを防ぐた めである。パスワードは,高専,種目によって全て 異なるようにした。受け付け終了後は、登録内容を 変更できないようにパスワードを無効化するように した。

試合の組み合わせや順番等を決める抽選会は, 2 校で別々に行うことになっていた。今回本校では, 参加申し込み終了後,直ちに抽選会を行うことにな っていた。サーバのない本校からも,登録されたデ ータを読み出せる必要がある。サーバのある大島高 専側で設定し,参加申し込み終了後,直ちに本校か ら全種目のデータが読み出せるようにした。

## 5. HPによるPRと情報提供サービス

 インターネットを通して,高専体育大会のPRと 参加選手および一般向けの情報提供サービスを行う ことを目的とし,地区高専体育大会のホームページ (HP)を作成した。体育大会のHPは,大島高専 と本校とで別々に作成した。これは担当する種目が 異なること,また提供すべき情報(会場案内・各種 地図など)がそれぞれ異なるためである。本校のH Pは、公式ホームページサーバ(www.ube-k. ac. jp) に置いた。

 体育大会のトップページを図1に示す。デザイン 面での統一性などを考慮し、特定の学生に作成させ た。ページの上部の"宇部会場", "大島会場", "選 手登録''はそれぞれ本校の体育大会のHP,大島高 専の体育大会の:HPおよび参加申し込みのページ (大島高専)へっながるリンクである。ページ中央 部が本体育大会の内容である。以下のような10項目 がある。

- 1. 結果速報
- 2. iモード
- 3. あいさつ
- 4. 大会実施要項
- 5。総合案内
- 6. 会場案内
- 7. 種目別案内
- 8. スケジュール
- 9. 掲示板
- 10. 写真集

HPの中で、項目が書いてある楕円形のイメージを クリックすると,それぞれの内容のページへ移るよ うになっている。

 結果速報とは,競技結果を迅速に知らせるサービ スである。結果速報については次で詳しく述べる。 なおこの項目は、試合の組み合せが決まったあと, 大会前(7. 月6日)から公開していた。参加する選 手のために,対戦相手や試合の順番がわかるように した。iモードの項目も結果速報用である。 iモー ドについても後で詳しく述べる。速報関係の項目は, 分かり易いように最初に配置した。

 あいさつは,大会へ向けての本校校長の挨拶であ る。大会実施要項,総合案内,種目別案内,スケジ ュールは,大会のパンフレットから抜粋したもので, 大会関係者向けである。会場案内では地図(イメー ジ)により,競技会場の場所や各高専の宿泊場所が わかるようにした。宿の地図には,コンビニエンス・

 $\frac{1}{2} \int_{\mathbb{R}^2} \left| \frac{d\mathbf{x}}{d\mathbf{x}} \right|^2 \, d\mathbf{x}$ 

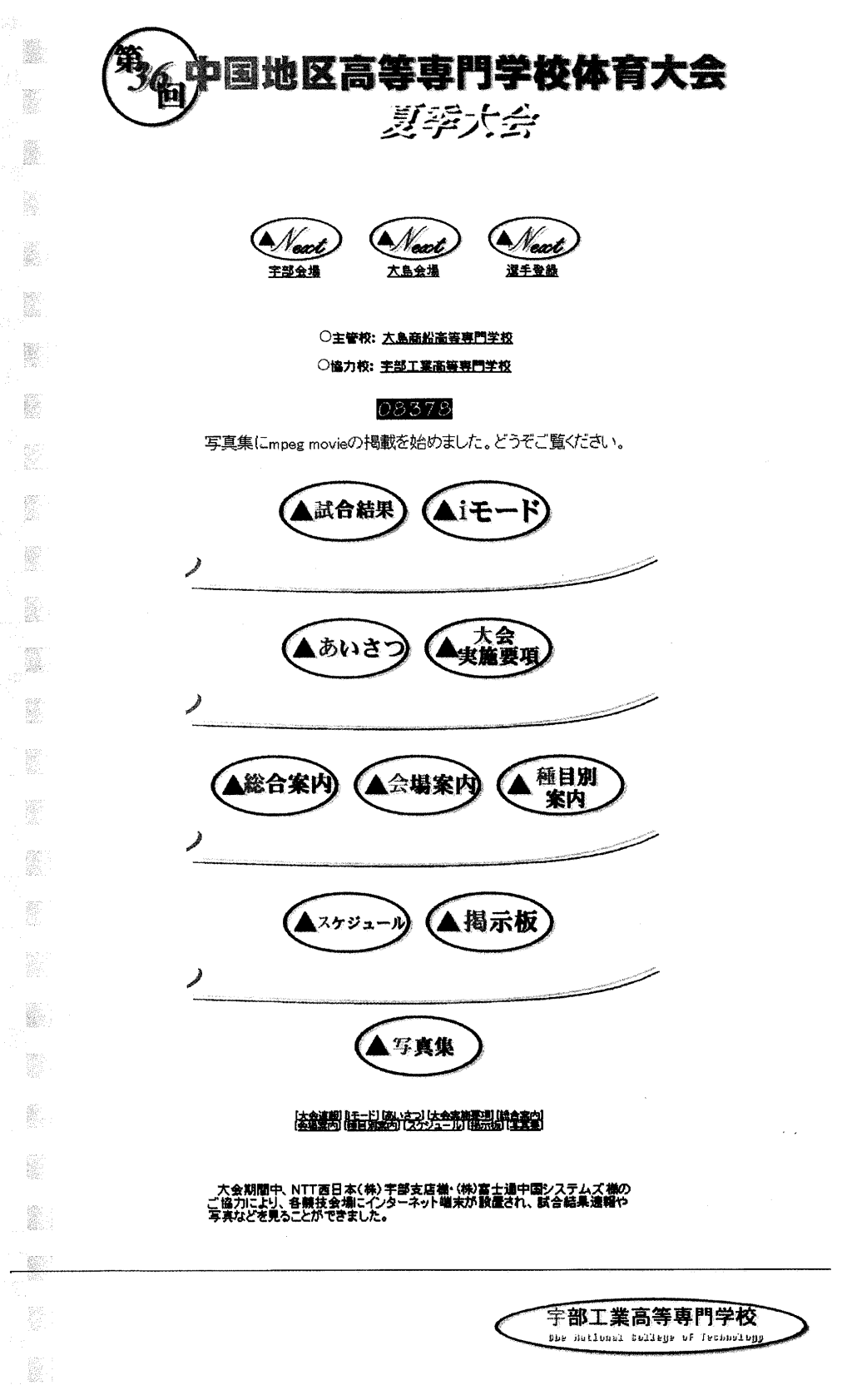

図1 体育大会トップページ

ストアやコイン・ランドリーの場所も示した。 掲示板は,体育大会に関する質問や,HPの感想, 意見等を書いてもらうものである。コイン・ランド リーに関する質問や写真に関する意見があった。

写真集は、試合の様子などの写真である。この項 目も大会当日の速報サービスの一環であり、後で詳 しく述べる。

#### 6. HPによる速報サービス

 競技の途中経過や結果および競技の様子の写真を 直ちにHPに載せるサービスである。ここで具体的 なサービスの内容および方法について説明する。

まず、結果速報のペー ジは,成績表作成と連携している。成績表を作成す る手順のなかで,速報データはGIF形式のイメージ ファイルとして保存される。速報のページからはイ メージファイルにリンクを張り,自動的に読み込む ようにしておく。このようにしておくことで,成績 表を更新することにより,自動的にHPの内容も更 新される。さらに,それぞれの速報ページの右上に は、SSIにより速報データの最終更新日時が自動 的に入るようにした。

速報データの作成には Microsoft Excel (以下 Excel),Microsoft Paint(以下Paint)およびWindows のクリップボードの機能を利用した(第8章参照)。

速報ページは以下のような13項目になっている。

- 
- 2. バレーボール女子
- 3. 水泳団体戦
- 水泳男子
- 5. 水泳女子
- 6. バドミントン団体戦
- 7. バドミントン男子
- 8. バドミントン女子
- 硬式野球
- 10. ハンドボール
- 11. テニス団体戦
- 12. テニス男子
- 13. テニス女子

1. 2. 3. 4. 5. 6. 7. 8. 9. 10. シテニミジャルカランド ブラニジョ ラニズラ ラジンデー ラニスタ 東京 ドドミン ボラ ラニスターボ 一団男女子 シンジン球 一体子子 ていた。ボール 戦子子 シントン ル戦子 ル戦<br>一、ボトチンント 一体子子 ていた。ボールボール のよう リント 一体子 アカスター アルカンドスター ラニスター ランジタルデータル ランジェン いちょう しゅうしょう つぎに写真について述べる。写真撮影にはディジ タルカメラを用いた。ディジタルカメラでは,撮影 した写真はディジタルデータとして記録される。そ してこのディジタルデータはそのままパソコンに入 力することができる。HP作成者の作業は,写真デ ータを整理してHPサーバへ送ること,そして写真 のデータを表示するための簡単なページを作成する ことである。

 写真データをパソコンへ入力する方法はいくつか あり,カメラの機種や撮影する人の都合により異な る。今回情報班だけでは人数が足りないため、写真 撮影を何人かにお願いした。従って写真データはい くつかの方法でHP作成者へ届けられた。典型的な 方法は以下のようなものであった。

- 1. 撮影者はFD (フロッピーディスク)に写真 データを保存し、HP作成者に手渡す(直接 または間接)。
- 2. 撮影者はパソコン(自分のまたは近くにあ る)でカメラの記録媒体からデータを読み出 し,ネットワーク経由(HttpまたはFtpで) でHP作成者に転送する。

 どの方法によるかはあらかじめ写真撮影者とHP 作成者で打ち合わせしておいた。

掲載した写真の量は,以下のようであった。

- 1日目:95枚
- 2日目=432枚
- 3日目:210枚
- 合計:747枚

 大会終了後,ハンドボールの写真が少ないとの意 見が寄せられた。たまたま,ハンドボール部ではい くつかの試合の様子をVTRで記録していた。そこ で、試みとしてこのVTRから動画としてデータを 取り込みHPに載せた。1シーン約 10 秒である。 MPEG形式で,データ量は約1. 5MBであった。

#### 7. iモード

iモードとは、NTTドコモの携帯電話サービス の1つで,携帯電話を通してインターネット接続で きるものである。HP閲覧やe-mail等ができる。体 育大会の新しいサービスの試みとして,今回iモー ドでの結果速報を行った。基本的には、iモード対 応のHPを作成することである。iモードのページ は携帯電話で見るので,使用できるタグに制限があ ったり,大きな画像などのデータは入れられない。

iモード対応ページの作成は、コンピュータ部の 学生にお願いした。iモードのページは、コンピュ ータ部のアカウントで,本校の公式ホームページサ ーバ(www. ube-k. ac. jp)に置いた。大会の準備として 作成テスト等を行い,7月20日に体育大会のHPで iモードページのURLを公開した。もちろん体育 大会のHPからリンクされているので,ここからi モードページへ入ることも出来るが,サーバマシン の設定により (http://www.ube-k.ac.jp/i/) で直接 iモードのページへ入れるようにした。携帯電話で URLを打込むのは結構面倒である。そこで上のよ うに短くて済むようにした。

大会当日, iモードページの作成作業は、情報班 本部(経営棟2階ゼミ室)で行った。速報の情報は, 成績表作成メンバーから回るようにした。iモード 対応の携帯電話で見易いように工夫し,パソコンで データを打込む。打込んだデータは本校の公式ホー

ムページサーバに転送する。

 大会期間中,情報班本部にはiモード対応の携帯 電話を1台用意した。これを用いて,時々実際の表 示内容をチェックした。

## 8. 成績表と速報データの作成

 今回,成績表の作成とHPでの結果速報を統合し, 一本化することにした。一本化するに当たり,最初 に書式を統一する必要がある。成績表の書式は決ま っている。一方,速報ページの書式は特に決まって いない。そこで速報ページの書式を成績表に合わせ ることにした。そして,成績表と速報ページを効率 良く作成する方法を検討した。

 成績表の作成は,どのパソコンにも入っているソ フトで,選手名や得点などが入力しやすく,さらに トーナメントの線なども容易に入力できることなど が要求される。以上のことから Microsoft Word(以 下Word)とExce1で検討した。両者とも成績表を作 成することは可能である。さらにこれらのソフトに は HTML 形式で保存できる機能があり,これを使えば 成績表と同時に容易に速報ページが作成できると思 われた。前の第33回大会で、成績表の作成に Word を用いている。すでに書式があるので,最初はこれ をそのまま利用し,Wordで作成することを考えた。 ところが速報ページの作成を試してみると,ブラウ ザによって表示が異なることがわかった。すなわち, Internet Explorerではほぼ書式通りに表示できる が, Netscape Navigator ではうまく表示できなかっ た。WordとInternet ExplorerはどちらもMicrosoft 社の製品であるが, Netscape Navigator はそうでは ない。そのために後者ではうまく表示できないと考 えられる。ブラウザとして,Internet Explorerと Netscape Navigatorはほぼ同程度に普及している。 したがってどちらのブラウザでも正しく表示される ようにしておかなければならない。すなわち,Word で HTML 形式で保存する方法は使えない。

次に、成績表1ページごとにイメージに変換する ことを考えた。イメージであれば,ブラウザによら ず同じに表示されるはずである。イメージへの変換 方法は後で述べる。しかし文字サイズが異なるなど, やはりうまく行かなかった。これはWordそのものの 問題と思われる。つまり,Wordではうまく行かない ことがわかった。

 そこでWordを諦め, Exce1で試してみることにし た。HTML形式での保存はやはりブラウザによって表 示が異なった。ところがGIF形式に変換して保存す ると,どちらのブラウザでも書式通りきれいに表示 された。Excel は本来表計算用で、表の作成に適し ている。またセル(表の1つの枠)の結合ができる ので,複雑な表も作成できる。さらにセルの枠に沿 って縦・横に線が引けるので,トーナメント表も比 較的簡単にできる。以上のことから,成績表の作成 にはExcelを用いることにした。

- イメージへの変換は,以下のような手順で行った。
- 1. 成績表のページまたは項目単位でクリップ ボードに取り込む。
- 2. Paintに貼り付ける。
- 3. ペイントで GIF 形式で保存する。

イメージの形式は, GIF 形式とした。今回のよう に,白黒の2色で,文字や線のイメージでは,GIF 形式がデータサイズが小さくきれいであるので適し ている。イメージファイルの大きさは,大きいもの で30KB程度であった。

#### 9. 作業の流れと連携

 競技の途中経過や結果等の情報を入手し,成績表 および速報データを作成する流れを図2に示す。情 報班では,連絡係として職員1名を各競技会場に配 置した。各競技会場には,それぞれの種目の公式な 記録係(もしくは相当な担当者)がいる。連絡係は

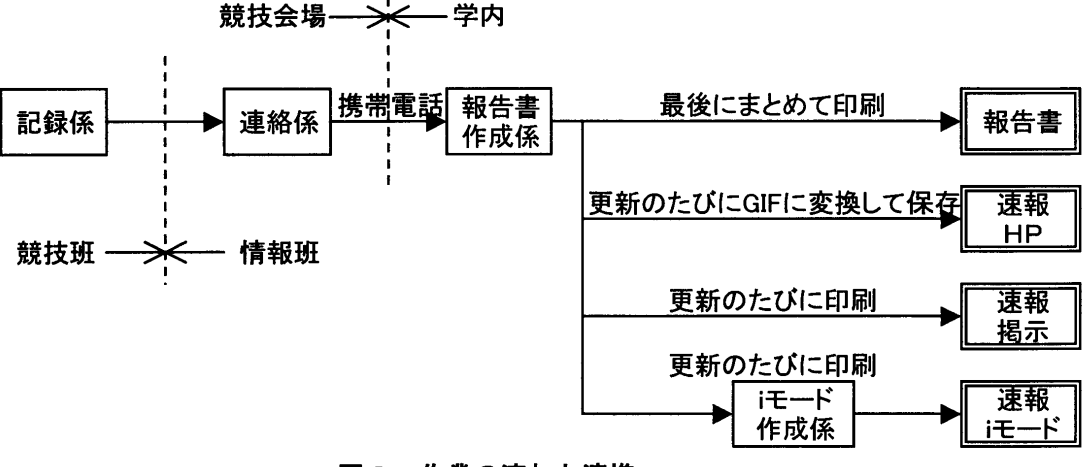

図2 作業の流れと連携

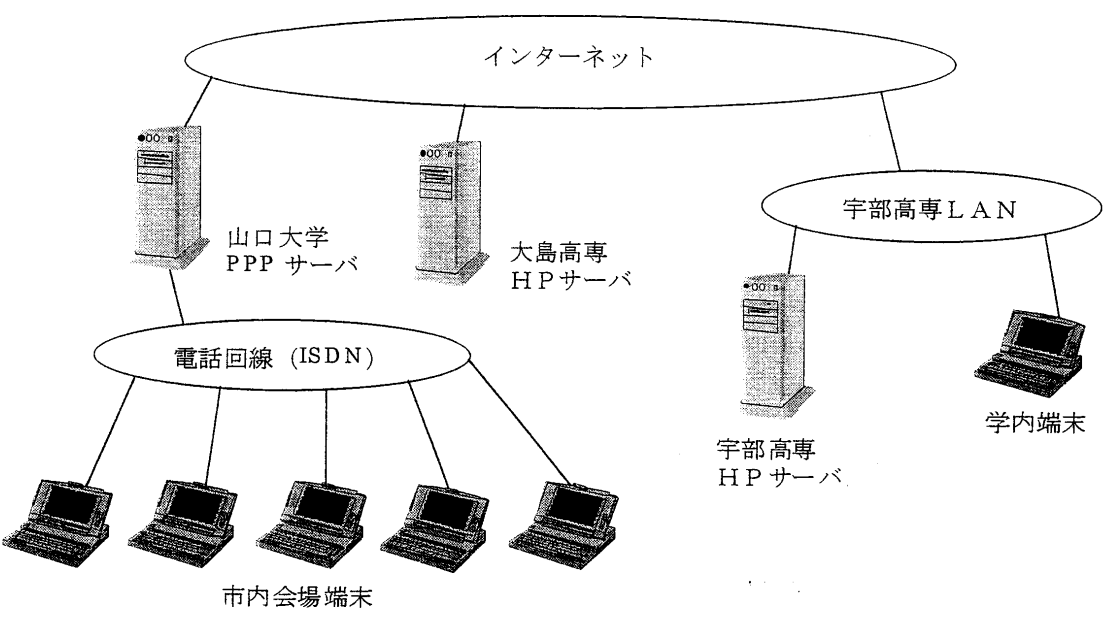

図3 ネットワークの構成

記録係から結果などの情報を入手し,適当な間隔(1 試合ごとまたは30分~1時間ごと)で学内で待機し ている成績表作成係に携帯電話で連絡する。成績表 作成係は受け取った情報をExce1でパソコンに入力 する。全ての入力が終わって全体を印刷すれば、成 績表ができる。途中,成績表作成係は速報用のデー タおよび資料を作成する。HPによる速報用として は、Excel のデータを GIF 形式のイメージに変換し て保存する。GIF 形式のイメージで保存することに より,速報ページは自動的に更新される(6章参照)。 またiモードの速報用として,変更した部分を印刷 してiモード担当者に渡す。

 連絡係と成績表作成係の間の情報伝達では,スム ースに行くよう次のような工夫をした。まず,成績 表作成係は,担当種目を固定した。種目によって連 絡内容や競技の進行状況等が異なる。毎回同じ人が 担当すれば,以前の状況等が把握できているので, 連絡はスムースに行く。次に,それぞれの種目に合 わせて連絡用の資料を作成した。連絡係と成績表作 成係で同じ資料を持ち,お互いにこれを見ながら連 絡する。これは水泳で特に重要である。水泳は種目 が多く,さらにほとんどの種目は予選一決勝となっ ている。決勝の選手およびコースは予選が終わるま でわからない。ところで,水泳の成績表で必要な項 目は,種目ごとの順位に対する選手名と高専名およ び記録である。予選の結果は必要ない。そこで水泳 では,種目ごとに,予選での組,コース,選手名を 記入した資料を作成した。そして決勝の後,「種目○, 1位は予選△組□コースの選手,記録は×」という ような形式で行うようにした。テニスやバドミント

ンのトーナメント形式では,選手および試合に番号 を付けた資料を作成した。このようなものがあると, 「試合番号○番,△番と□番の選手の試合で△番の 勝ち」のように伝えればよい。

#### 10. インターネット接続端末

大会期間中、HPによる結果速報の閲覧を主な目 的とし,各会場にインターネット接続端末を設置し た。ネットワークの構成を図3に示す。端末は,宇 部市内の5会場(俵田翁記念体育館:男子バレーボ ール,恩田運動公園水泳プール:水泳,野球場:野 球,中央公園球技場:テニス,勤労者体育館:バド ミントン)および本校学生会館に各1台設置した。 本校体育館(女子バレーボール)と山口大学工学部 体育館(ハンドボール)は本校と近いため,端末を 設置しなかった。

 学内の端末は,学内のLANに直接接続した。市 内の5ヶ所の会場端末は、電話回線 (ISDN) で山口 大学のPPPサーバに接続し,ここを通してインタ ーネットに接続した。そのため,各会場にNTTの 臨時電話回線を引いた。ISDN回線では、最高データ 伝送速度は64Kbpsである。そのため大きな画像デー タなどでは伝送に時間がかかるが,今回の速報では, 1ページ分のデータサイズは大きいもので約 30Kb 程度である。ISDNでは約4秒で伝送できる。

## 11. 作業内容と人員配置

 作業内容と人員配置を表3に示す。作業内容は大 会前の準備期間と大会当日で異なるので,分けて示 した。大会前の準備段階は職員5名で,原則として 表のように分担を決めた。しかし実際は相談しなが ら協力して進めた。学生2名は体育大会のHP作成 を担当した。

大会当日は、職員15名 (+ $\alpha$ ) と学生13名で担 当した。各競技会場には連絡係として職員1名を配 置した。それぞれ携帯電話を持ち,試合結果等を学 内の情報班本部(経営等2階ゼミ室)へ連絡する。 ただし本校第2体育館(女子バレーボール)は情報 班本部と近いので,直接口頭で報告してもらった。

 本校第2体育館及び工学部体育館を除く会場には 学生を1または2名配置した。彼らの主な業務は, インターネット接続パソコンでの結果速報サービス である。野球場,中央公園球技場,勤労者体育セン タでは掲示板を用意した。ここには団体種目のみ速 報結果を掲示した。端末から情報を得て,掲示した 紙に書き加える。そのため、この3会場は学生を2 名配置した。

 本校には成績表作成係,HP作成係,総合結果掲 示係がある。成績表作成係,iモードページ作成係 は情報班本部で作業した。成績表作成係は5名で, 各競技会場の連絡係から電話で連絡を受け、パソコ ンに打込む作業を行う。男女のバレーボールを別種 目とみなすと,全部で7種目ある。このなかで水泳 は競技種目が多く,個人名や記録を打込まなければ ならないので作業量が多い。そこで水泳だけ一人1 種目とし,他は一人当たり2種目担当した。そして 残る一人は,総合順位表の作成および成績表作成全 体の指揮を行った。情報班本部には、iモード対応 の携帯電話も含め3回線の電話を用意した。

iモードページ作成係はコンピュータ部の学生2 名が担当した。成績表作成係から更新されたデータ を受け取り,iモード対応のページを作成する。

 HP作成係は,情報班の本部とは別の部屋(教官 個人の部屋)で作業を行った。HPには多くの内容 があるが,当日は写真の掲載のみ行った。

総合結果掲示係は、職員1名、学生3名で担当し た。本校学生会館でインターネット接続端末を用意 し,結果速報サービスを行うと共に,大島会場分も 含めて全種目の結果を掲示板に掲示した。掲示物は, 情報班本部で作成する。報告書のデータが更新され るたびにこれを印刷する。また大島会場の速報HP をモニタし,更新されるたびに印刷する。これらを 掲示した。

 機器係は,各会場と本校学生会館に設置したイン ターネット接続パソコンに関係することを担当した。 大会期間中は各会場を巡回し,トラブル等に対応し た。

## 12. 反省点と検討

 HPのアクセス状況を図4に示す。通常のHPへ のアクセス回数を図(a)に,iモードページへのアク セス回数を図(b)に示す。通常のHPは6,月1日には 公開したが, 7 月1日以降のデータを示す。またi モードページは7月21日に公開した。HPのアクセ スの状況を見ると、大会前は1日に数百~千回のア クセスがあった。大会期間中は非常に多く、1万回 忌超えている。これは逐次更新される結果速報を見 ているためと思われる。大会終了後も 1 日に 2000 回程度のアクセスがある。このことから,体育大会 のHPは意義があると思われる。特に速報情報はア クセスが多く,重要な項目である。

今回新しい試みとして、iモードでの速報サービ スを行った。大会期間中は1日に350回以上のアク セスがあった。しかし通常のHPに比べると少なか った(ピークで1/100程度)。まだiモード対応(ま たは同等な機能)の携帯電話を持っている人はそれ ほど多くないが,このような機能を持った携帯電話

| 内<br>容 |                          | 職員              | 学生 |
|--------|--------------------------|-----------------|----|
|        | 参加申し込みシステム               |                 |    |
| 会<br>前 | 大HP(PR, 情報提供)作成          |                 | 2  |
|        | 成績表作成                    |                 |    |
|        | インターネット接続端末の準備           |                 |    |
|        | 탉                        | 5               | 2  |
|        | HP(写真の速報)作成              |                 |    |
| 会      | モード速報ページ作成               |                 | 2  |
|        | 大 成績表作成(速報HP)            | 5               |    |
|        | 競技会場からの結果連絡              |                 |    |
| 当      | インターネット接続端末の設置および調整      |                 |    |
| 8      | インターネット接続端末. 掲示による速報サービス |                 | 11 |
|        | 写真撮影                     | 数人              |    |
|        | 돩                        | 15 $+$ $\alpha$ | 13 |

表3 作業内容と人員配置

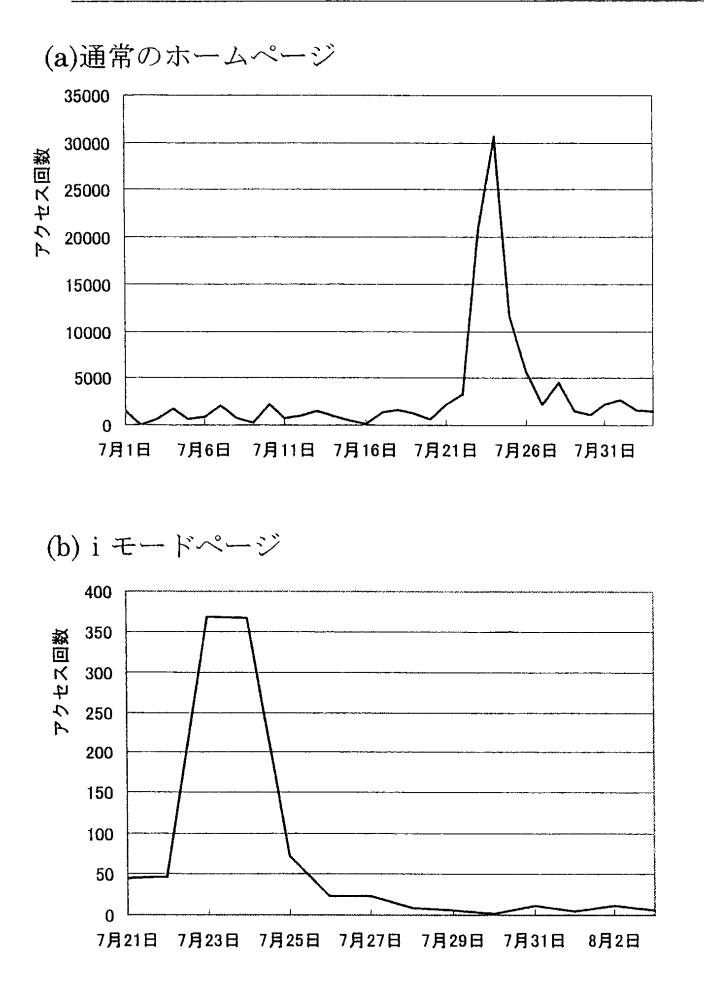

図4 HPのアクセス

は現在爆発的に普及している。今後,このような携 帯電話を使ったサービスは重要になってくると思わ れる。

HPによる結果速報は, 成績表作成と連携して行 った。以前の方法と比較すると,作業の流れがスム ースで,人手も少なくできる。今回確立した方法は 効率が良く,次回以降の参考になると思われる。

 今回も前回同様,各競技会場にインターネット接 続端末を設置し,HPで結果速報が閲覧できるよう にした。ところが,利用者は予想ほど多くなかった。 ほとんどの端末のある場所(俵田翁記念体育館と水 泳プール以外)では,同時に掲示板で全競技の結果 を掲示していた。そのため,ほとんど人は掲示板を 見ていた。しかし、インターネット接続端末は、他 会場の情報を得る手段として必要であった。特に大 島会場の結果を得る手段として,インターネット端 末は有効であった。

 競技会場からパソコン端末をインターネットに接 続する方法として、今回は有線の電話回線 (ISDN) を用いた。携帯電話(無線)で接続することも可能 である。無線であれば設置場所等自由度が増す。ま た複数の端末を設置すれば,速報サービスだけでな く,各競技会場で結果を入力することも考えられる。

 インターネット接続端末を設置することは,結構 大変であった。端末設置の目的は,結果速報サービ スを行うことである。結果速報サービスを行うこと に限れば、FAXなど別の方法も考えられる。これ は学校の都合や会場の状況によって異なるであろう。

写真撮影は,何人かにお願いした。そのため,種 目によって写真の枚数が異なったり,表彰式の写真 が無かったりした。よりサービスを充実するには, 各会場に写真撮影係を配置すべきである。また、撮 影した写真データは,会場に設置した端末からHP 作成者へ送ることも考えられる。

 参加申し込みシステムについては,種目の変更等 大きな変更がなければ,次回以降少しの修正で利用 可能であろう。

#### 13. むすび

 本報告では,第36回中国地区高専体育大会で,情 報班が行ったことをまとめた。最終データは全て(H: Pデータ, iモードデータ, 成績表データ) CD-R に記録し,保存している。今後の参考になれば幸い である。

 今大会で各競技会場にインターネット端末を設置 することについて,NTT西日本(株)宇部支店,(株) 富士通中国システムズ,および山口大学総合情報処 理センターの支援・協力をいただいた。